## **Digital Portal und Moodle**

## **Ich kenne meine Zugangsdaten für Moodle/Digital Portal nicht mehr, was kann ich tun?**

Sie erhalten den Einladungslink an die E-Mail-Adresse, mit der Sie sich bei uns registriert haben oder die uns bei der Anmeldung mitgeteilt wurde am Anfang Ihrer Ausbildung. Falls Sie Ihren Moodle/Digital Portal Zugang nicht mehr wissen oder keinen Zugang erhalten haben, können Sie folgendes tun.

Hierzu gehen Sie bitte auf unsere Digitale Plattform der BVS https://digital.bvs.de/app/ und gehen auf **"Jetzt Anmelden".**

Anschließend klicken Sie auf **"Passwort vergessen".** Bitte tragen Sie hier Ihre Mailadresse ein, mit der Sie sich bei uns registriert oder angemeldet haben (i. d. R. Ihre private Mailadresse).

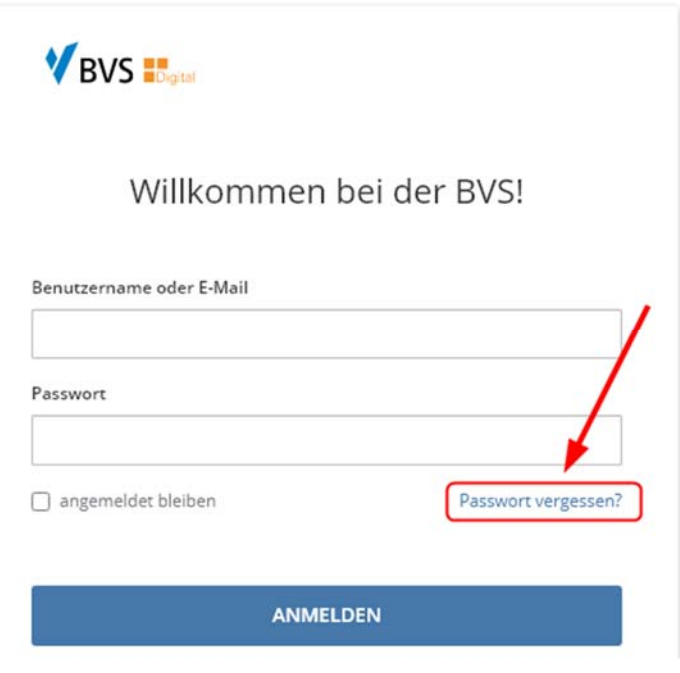

Anschließend sollten Sie diese Bestätigung sehen, dass Sie in Kürze eine E-Mail erhalten. In der kommenden Mail stehen dann Ihre Anmeldedaten.

Das vorgegebene Passwort können Sie dann individuell festlegen.

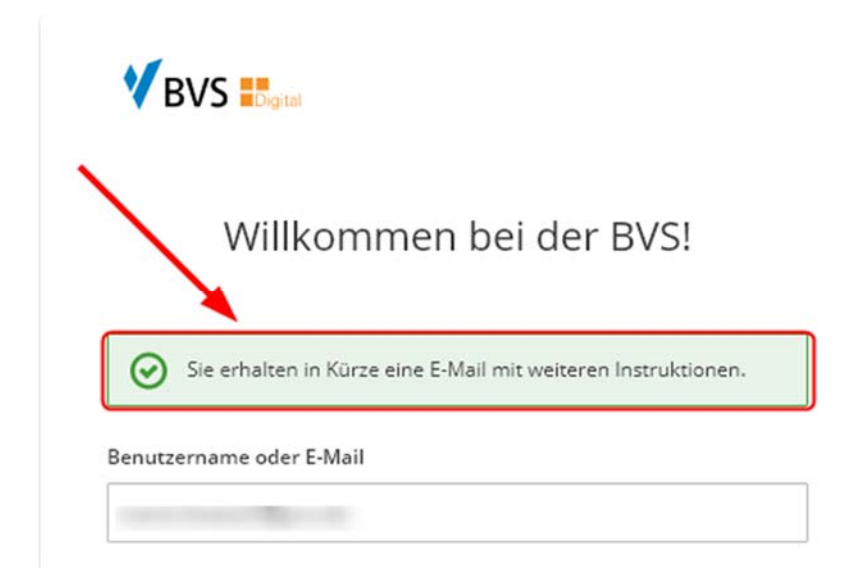

Falls dies nicht klappen sollte, müssen Sie sich bitte nochmal mit uns oder mit dem Support Moodle\_Admin@bvs.de in Verbindung setzen.

## **Ich habe keinen Einladungslink erhalten, was tun?**

- 5 Werktage vor der Veranstaltung bekommen Sie eine ausführliche E-Mail mit dem Einladungslink. Dieser Link ist für das gesamte Webinar gültig.
- 1 Werktag vor der Veranstaltung bekommen Sie eine weitere E-Mail mit dem Zugangslink.

Wenn Sie keinen Link erhalten haben, können Sie sich trotzdem im Digital Portal anmelden und schauen ob die Veranstaltung bei "Meine Veranstaltungen" bereits angezeigt wird.

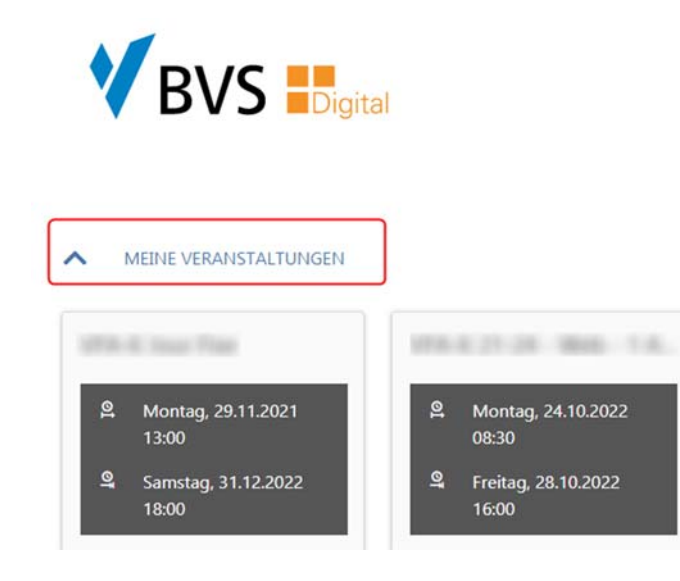

Falls Sie hier bereits Ihre Veranstaltung sehen, benötigen Sie keinen Einladungslink mehr, sondern können sich direkt über das Digital Portal in Ihrer Veranstaltung zum Startzeitpunkt anmelden. Falls Sie weder einen Einladungslink noch die Veranstaltung im Digital Portal sehen, nehmen Sie bitte Kontakt mit dem jeweiligen Lehrgang auf.

## **Wie kann ich meinen Stundenplan für den Webinarzeitraum sehen?**

Hier melden Sie sich wie im oberen Schritt im Digital Portal an und gehen auf Ihre gewünschte Veranstaltung auf "zur Veranstaltung".

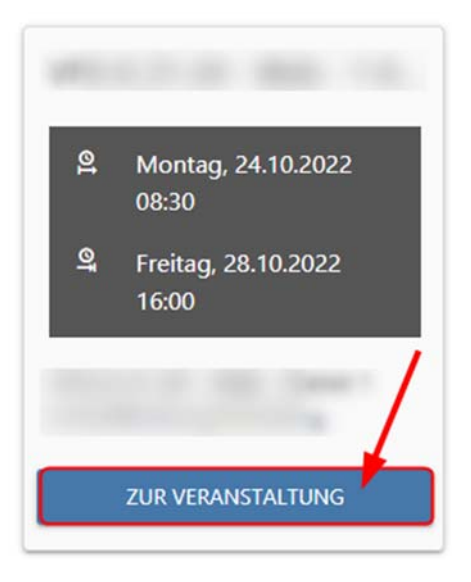

Wenn Sie runterscrollen, sehen Sie Ihren Veranstaltungsplan (Stundenplan).

Bitte beachten Sie, dass es auch hier zu Stundenplanänderungen kommen kann (Änderungen vorbehalten). Falls ein Tag nicht mit Stunden belegt ist, dann kann das daran liegen, dass an diesem Tag entweder kein Unterricht stattfindet oder die Stunden noch nicht in das Digital Portal übertragen worden sind. Bei wichtigen Änderungen sowie leeren Tagen, die vorab nicht vorgesehen waren, werden wir Sie umgehend noch informieren.

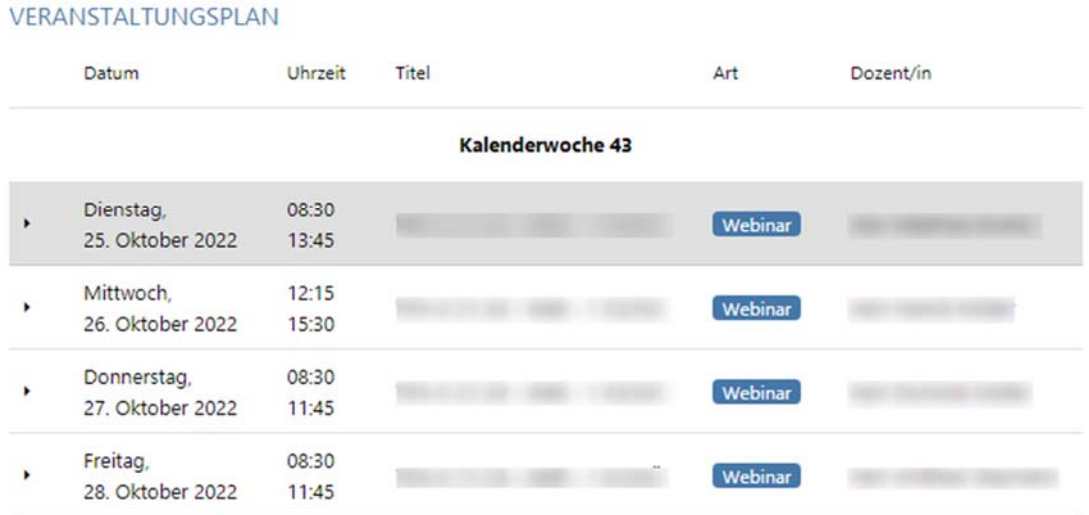